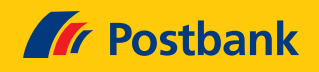

## Kurz erklärt: So loggen Sie sich ab 3. April 2023 ins Postbank Online-Banking ein

Der Umzug der Postbank auf eine neue IT-Plattform und die Einführung eines neuen Online-Bankings sind in vollem Gange. Die Umstellungen erfolgen schrittweise. Bitte beachten Sie ab dem 3. April 2023 die nachfolgenden Hinweise zum Login.

## **Geschäfts-/Firmenkonten und noch nicht umgezogene private Girokonten**

Auf www.postbank.de rufen Sie mit einem Klick auf **"Mein Login"** die Eingabemaske auf. Dort geben Sie zuerst zwei Doppelpunkte und direkt dahinter Ihre bisherige Postbank ID ein. Dann bestätigen Sie mit "Weiter". Ihr Passwort bleibt gleich.

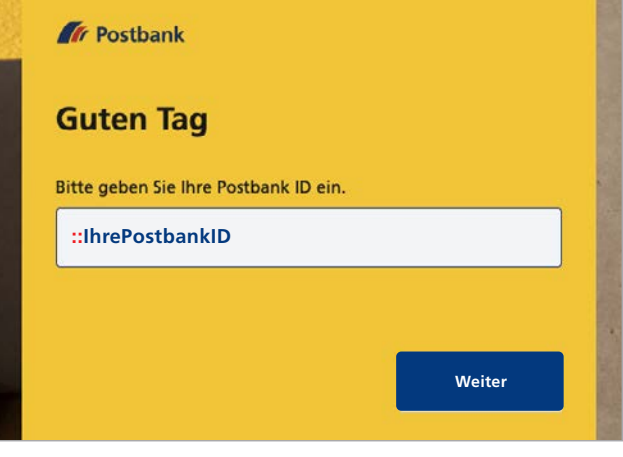

## **Kreditkarten, Sparkonten und bereits umgezogene private Girokonten**

Auf www.postbank.de rufen Sie mit einem Klick auf **"Mein Login"** die Eingabemaske auf. Dort geben Sie wie gewohnt Ihre bisherige Postbank ID ein. Anschlie-Bend klicken Sie bitte auf **"Weiter".** Ihr Passwort bleibt gleich.

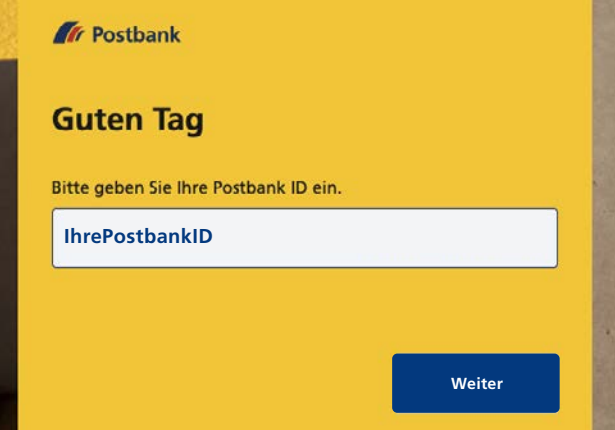

 $\rightarrow$ 

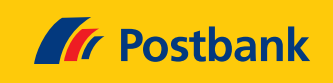

## **Ihre Postbank ID besteht aus mehr als 28 Zeichen?**

Ihre Postbank ID darf maximal 30 Zeichen haben. Wird sie mit den zwei Doppelpunkten länger? Dann lassen Sie die ein bis zwei letzten Zeichen am Ende Ihrer Postbank ID weg. So ist Ihre Postbank ID wieder genau 30 Zeichen lang.

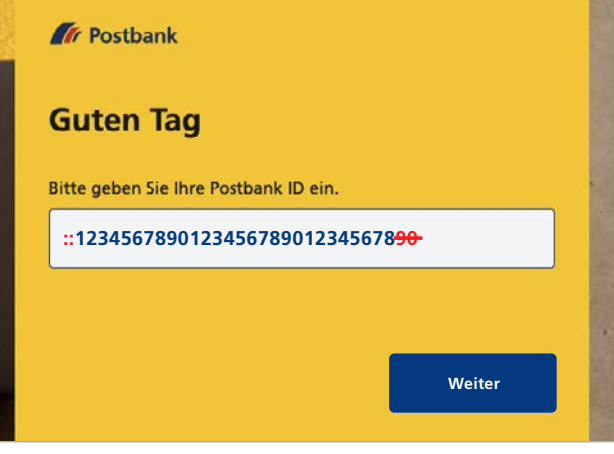

**Gern können Sie nach dem Login in das Online-Banking Ihre Postbank ID jederzeit selbst ändern.**

**Haben Sie noch Fragen?** Weitere Antworten finden Sie unter www.postbank.de/umzug-einfach

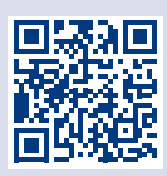

 $\rightarrow$